Revised: 12-4-2013 Page **1** of **22** 

#### **VAG-COM Mods**

# Ross-Tech, Diagnostic Software for VW-Audi Group Cars

http://www.ross-tech.com

4-12-13: "Check the B8 A4, A5, and S4 forums. Most of the codes are the same across all the B8 and Q3/5 models. Also, Ross-Tech normally publishes codes. Finally, just browse and poke around through the usual areas such as comfort module. Many of the codes are actually a checkbox now." Source: http://www.audizine.com/forum/showthread.php/535290-vag-com-codes-for-2013-Q5-3-0T

### Sample Mods:

Oil Temp
Remote Windows
VIM
Disable seat belt chime
Disable winking
Efficiency program (limited due to no start/stop)
Cornering fog light
Ambiance lighting
Battery display in MMI
Key message in DIS
Adaptive brake lighting
Gear selection for both D and S
MMI hidden menu
ADS for steering

Ambiance lighting is for the foot well area (front and rear). It adds a nice touch at night when you can actually see it. You can control how bright you want it.

# VCDS & Hidden menu: The complete list (12-21-2010)

 $Source: \underline{http://www.audizine.com/forum/showthread.php/403694-VCDS-amp-Hidden-menu-The-\underline{complete-list}$ 

- Disable After-wipe of windscreen wipers
- Disable amber corner lights
- Disable amber side markers
- Disable Key warning (keyless models)
- Disable LED 'wink' on turn signal
- Disable "Lights are on" warning
- Disable NAV & Phone warning messages while entering data at speed
- Disable Seatbelt Chime

Revised: 12-4-2013 Page **2** of **22** 

- Enable Adaptive brake lights
- Enable Ambient Interior Lighting Control
- Enable Automatic Gear selection shown in DIS
- Enable Automatic Hill Hold Assist 'lite'
- Enable Auxiliary ventilation
- Enable Battery meter
- Enable DIS with Efficiency Program
- Enable Double Disarm Beep
- Enable DRL Selectable via MMI
- Enable DRL
- Enable Euro parking lights that turn on signal at night
- Enable fog lamp to come on for the same side as that turn signal
- Enable Front Turn Signals as Parking lights
- Enable Gauge Test/Needle Sweep
- Enable Hidden menu in MMI
- Enable Import CDs to MMI's HD
- · Enable Independent Fogs control with high beams
- Enable Lap Timer
- Enable LEDs remain bright for parking lights
- Enable Rear Tail Lights on with DRLs
- Enable Release Parking Brake without putting foot on Brake
- Enable Release Parking Brake without putting seatbelt
- Enable Remote Operation windows&sunroof
- Enable Reverse mirror tilt
- Enable Speed through MMI
- Enable TPMS
- Enable VIM on MMI
- Set Audi parking system Switch OFF Speed
- Set Custom ADS settings
- Set Headlight washer cycles
- Set Headlight washer duration
- Adjust Consumption in DIS
- Adjust LED Brightness

# **Audi A4/S4 B8**

### **VCDS (VAG-COM) codes**

### Disable After-wipe of windscreen wipers

[09 – Cent. Elect.] [Coding - 07] -> [Dropdown] -> "x \*\* 8K1 955 119 \*\* WWS xxxx" -> Long Coding Helper -> Byte 1

Bit 3 - Remove check mark (1 = active)

### Disable amber corner lights

[09 – Cent. Elect.] [Coding - 07] -> Long Coding Helper -> Byte 10

Submodule 0

Bit 3 - Set to 0 to disable amber side markers (U.S. vehicles)

Page **3** of **22** 

### Disable Key warning (keyless models)

[46 – Central Conv.] [Coding - 07] -> Long Coding Helper -> Byte 9 Bit 7 set to 0 (Uncheck)

# Disable LED 'wink' on turn signal

[09 - Cent. Elect.] [Coding - 07] -> Long Coding Helper -> Byte 3

Bit 2 - LEDs remain at full brightness with parking lights (1 = active)

Bit 7 - Turn off LED-strip DRLs with indicators (1 = active)

# Disable "Lights are on" Warning

[09 - Cent. Elect.] [Coding - 07] -> Long Coding Helper -> Byte 5

Bit 3 - Set to 0 to disable "lights are on" warning when you open the door.

# Disable NAV & Phone warning messages while entering data at speed

[5F - Information Electr.] -> Adaptation -> Set channel 2 & 3 to 250

#### Disable Seatbelt Chime

[17 - Instruments] [Coding - 07] -> Long Coding Helper -> Byte 0 Bit 2-4 – Seat Belt Warning inactive

# Enable Adaptive brake lights

[46 - Comfort System] [Coding - 07] -> Long Coding Helper -> Byte 8

Bit 0 – Emergency Brake Flashing via Turn Lights active (1 = active)

Bit 1 – Emergency Brake Flashing via Brake Lights active (1 = active)

#### **Enable Ambient Interior Lighting Control**

[Hidden menu] [car] [carmenuoperation] [interior light] Set to 5 [Hidden menu] [car] [cardevicelist] [interior light] Enable Reset MMI

# **Enable Automatic Gear selection shown in DIS**

[02 – Auto Trans] [Adaptation – 10]

Select "Single Gear Display" from top channel drop down menu Select "D on/S on" from New value drop down menu

#### **Enable Automatic Hill Hold Assist 'lite'**

[03 - ABS brakes][Security Access - 16] (Enter code presented by program) [Coding – 07] -> Long Coding Helper -> Byte 1
Bit 6 set to 1 to enable hill hold assist.

http://www.audizine.com/forum/showth...r-the-A4/page2

Page **4** of **22** 

# **Enable Auxiliary ventilation**

[5F - Information Electr.] [Coding - 07] -> Long Coding Helper -> Byte 6

Bit 1 - Set to 1

[Hidden menu] [car] [cardevicelist] [Auxiliary heating] Enable

[08 - Auto HVAC] [Coding - 07] -> Long Coding Helper -> Byte 1

Bit 3 - Set to 1

Bit 4 - Set to 1

#### **Enable Battery meter**

[Hidden menu] [car] [cardevextdevicelist] [Battery] Enable [Hidden menu] [car] [carmenuoperation] [Battery] Set to 5 Reset MMI

or

[56 - Radio] -> Adaption -> Channel 39, add 16 to your value

**Enable DIS with Efficiency Program for MY2010+** (Not a complete Program without the Start/Stop System)

[17 - Instruments] [Adaptation - 10] -> Channel 77 change 0 to 255

\_\_\_\_\_

#### **Enable Double Disarm Beep**

[46 - Central Conv.] [Adaptation - 10] -> Channel 63 Add 4

#### **Enable DRL Selectable via MMI**

 $[09 - Cent. Elect.] \rightarrow [Coding - 07] \rightarrow Long Coding Helper \rightarrow Byte 3$  Bit 5 set to 1

**Enable DRL** 

[09 – Cent. Elect.] [Coding - 07] -> Long Coding Helper -> Byte 2

Bit 1 = DRL via Front Side markers

Bit 2 = DRL via High Beams

Bit 3 = DRL via Fogs

Bit 4 = DRL via LEDs

Bit 6 = DRL via Side markers

Bit 7 = DRL via Tail lights

### Enable Euro parking lights that turn on signal at night

[09 – Cent. Elect.] [Coding - 07] -> Long Coding Helper -> Byte 9

Bit 0 - Set to 1

Page **5** of **22** 

#### Enable fog lamp to come on for the same side as that turn signal

[09 - Cent. Elect.] [Coding - 07] -> Long Coding Helper -> Byte 4

Bit 0 - Check the box or change :Bit 0 set to 1

\_\_\_\_\_

### **Enable Front Turn Signals as Parking lights**

[09 - Cent. Elect.] [Coding - 07] -> Long Coding Helper -> Byte 10

Bit 0- Check the box or change: Bit 0 to 1

Once the change has been made you can enable the front turn signals as DRL's by making the following change:

[09 – Cent. Elect.] [Coding - 07] -> Long Coding Helper -> Byte 2

Bit 6 - Check the box or change :Bit 0 set to 1

\_\_\_\_\_

### **Enable Gauge Test/Needle Sweep**

[17 - Instruments] [Coding - 07] -> Long Coding Helper -> Byte 1

Bit 0 - Check the box for "Gauge Test/Needle Sweep active"

\_\_\_\_\_

# **Enable Headlights on all the time**

[09 - Cent. Elect.] [Coding - 07] -> Long Coding Helper -> Byte 4

Bit 5 - Check the box or change: (Bit 5 Set to 1)

#### **Enable Hidden menu in MMI**

[5F - Information Electr.]

[Adaptation - 10] -> Channel 6

change 0 to 1

Use this hidden menu at your own risk.

Caution: Keep away from the "Bootloader"

#### **Enable Import CDs to MMI's HD**

[Hidden menu]

Main/Diagnose/Settings

Import Media

Set to 4 of 4 "Copy/Ripping"

\_\_\_\_\_

# **Enable Independent Fogs control with high beams**

[09 - Cent. Elect.] [Coding - 07] -> Long Coding Helper -> Byte 4

Bit 1 – (Front) Uncheck the box or change :Bit 1 to 0

Bit 2 – (Rear) Uncheck the box or change :Bit 2 to 0

\_\_\_\_\_

# **Enable Lap Timer**

[17 - Instruments] [Coding - 07] -> Long Coding Helper -> Byte 1

Bit 3 - Check the box for "Lap Timer active"

Page **6** of **22** 

**Enable Remote Operation Windows and Sunroof** 

[46 - Cent. Conv.] [Coding - 07] -> [Long Coding Helper] Byte 2 Bit 2 - Set to 1

**Enable Rear Tail Lights on with DRLs** 

[09 - Cent. Elect.] [Coding - 07] -> Long Coding Helper -> Byte 2

Bit 7 - DRL's via Tail Lets Active (1 = Active)

\_\_\_\_\_

**Enable Release Parking Brake without putting foot on Brake** 

[53 - Parking Brake][Security Access - 16] (Enter code presented by program) [Adaptation - 10] -> Channel 4 Set to 0

**Enable Release Parking Brake without putting seatbelt** 

[53 - Parking Brake][Security Access - 16] (Enter code presented by program)

[Adaptation - 10] -> Channel 7 Set to 0

\_\_\_\_\_

**Enable Reverse mirror tilt** 

[52 Door Elect, Pass.] -> [Coding - 07] -> [Long Coding Helper] -> Byte 4 Bit 4 and Bit 2 set to 1

\_\_\_\_\_

**Enable Speed through MMI** 

[56 - Radio] [Adaptation - 10] -> Channel 02, Set to 1 Does not work if NAV equiped

\_\_\_\_\_

**Enable TPMS** 

\* You need the 1AT ABS unit – check your stickers (1AS does not work)
[Hidden menu] [car] [cardevicelist] [RDK] Enable
[Hidden menu] [car] [carmenuoperation] [Tires Air Pressure Control] Set to 5

[03 - ABS Brakes]

[Security Access - 16] (probably with login code: 61378)

[Coding - 07] -> Long Coding Helper -> Byte 1

Bit 3 - Tire Pressure Monitoring (PR-7K6) active (1 = active)

The TPMS need to be enabled in the Instrument Cluster:

[17 - Instruments]

[Coding - 07] -> Long Coding Helper -> Byte 4

Bit 0 - Tire Pressure Monitoring (TPMS) installed (1 = active)

Reset MMI

Revised: 12-4-2013 Page **7** of **22** 

#### **Enable VIM on MMI**

[5F - Information Electr.] [Advanced ID - 1A] Note 1st Serial number [Security Access] Enter Digits 6, 13, 10, 14, 11 of the 1st Serial number [Adaptation - 10] -> Channel 48
Set to 255
Reset MMI

# Set Audi parking system - Switch OFF Speed

[10 - Park/Steer Assist] [Adaptation - 10] -> Channel 23 Set to 20 (max value in km/h)

# Set ADS to specific preset Comfort, Auto, Dynamic or Individual

[09 - Cent. Elect.][Security Access - 16]

[Adaptation - 10] -> Channel 63

Set to 01 - Comfort, 02 - Auto, 03 - Dynamic or 04 - Individual

[Adaptation - 10] -> Channel 64

Set to 01 - Comfort, 02 - Auto, 03 - Dynamic or 04 - Individual

[Adaptation - 10] -> Channel 65

Set to 01 - Comfort, 02 - Auto, 03 - Dynamic or 04 - Individual

[Adaptation - 10] -> Channel 66

Set to 01 - Comfort, 02 - Auto, 03 - Dynamic or 04 - Individual

\*Note all four channels needs to be set to the same value.

# **Set Headlight washer - Duration**

[09 – Cent. Elect.]

[Security Access - 16] [Adaptation - 10] -> Channel 6

change to e.g. 500

### **Set Headlight washer - Cycles**

[09 – Cent. Elect.]

[Security Access - 16] [Adaptation - 10] -> Channel 26

change to e.g. 10

### **Adjust Consumption in DIS**

[17 - Instruments]

[Adaptation - 10] -> Channel 3

change 100 to xxx (see samples below)

Sample 1 - Calculation based on volume per distance (e.g. I/100km):

DIS: 9,3 I/100 km.

Real: 9,8 I/100 km. (100 \* 9,8 / 9,3 = 105,38)

Revised: 12-4-2013 Page **8** of **22** 

Channel 3 will be changed from 100 to 105

Sample 2 - Calculation based on distance per volume (e.g. MPG):

DIS: 23 MPG.

Real: 24 MPG. (100 \* 23 / 24 = 95,83) Channel 3 will be changed from 100 to 96

\_\_\_\_\_

### **Adjust LED brightness**

[09 – Cent. Elect.] [Security Access - 16] (enter security code. One of the default codes is- 20113) [Adaptation - 10] -> Channel 3
Set between 5 and 100

\_\_\_\_\_

Again, I take no credit for this information, most of the above is available on these forums and specialty websites as well as Ross-Tech's support pages. I only wanted to group all the info of the pertinant VCDS mods to our S4.

Not all the above has been verified, I'll be happy to re-edit this post to correct any info. Oh and I'm not responsible for any screw ups this causes, good luck.

Can I get a few volunteers to nominate this post as a sticky?

Revised: 12-4-2013 Page **9** of **22** 

#### **AUDIENTHUSIAST.COM MODS**

Source: <a href="http://www.audienthusiasts.com/VagCom.html">http://www.audienthusiasts.com/VagCom.html</a>

\_\_\_\_\_

# **Keep LED DRL's on With Turn Signals**

[09 - Cent. Elect.]

[Coding - 07] -> [Long Coding Helper] -> Byte 3 Bit 7 - Change 1 to 0

### Turn off amber side markers (US models Only)

[09 - Cent. Elect.]

[Coding - 07] -> [Long Coding Helper] -> Byte 10 Bit 3 - Change 1 to 0

# Front Fog Lights stay on with High-beams

[09 - Cent. Elect.]

[Coding - 07] -> [Long Coding Helper] -> Byte 4 Bit 1 - Change 1 to 0

### Rear Fog Lights stay on with High-beams

[09 - Cent. Elect.]

[Coding - 07] -> [Long Coding Helper] -> Byte 4 Bit 2 - Change 1 to 0

\_\_\_\_\_

### Headlights on all the time

[09 – Cent. Elect.]

[Coding - 07] -> [Long Coding Helper] -> Byte 4 Bit 5 - Change 0 to 1

### Fog Light turns on with turn signal (Curb Side Lighting)

[09 – Cent. Elect.]

[Coding - 07] -> [Long Coding Helper] -> Byte 4 Bit 0 - Change 0 to 1

<sup>\*</sup>Headlights must be on without Fog Lights for this to work.

Revised: 12-4-2013 Page **10** of **22** 

\_\_\_\_\_

#### **Front Turn Signals as Parking lights**

[09 - Cent. Elect.]

[Coding - 07] -> [Long Coding Helper] -> Byte 10 Bit 0 - Change 0 to 1

Once the change has been made you can enable the front turn signals as DRL's by making the following change

[09 - Cent. Elect.]

[Coding - 07] -> [Long Coding Helper] -> Byte 2 Bit 6 - Change 0 to 1

\_\_\_\_\_\_

### **Emergency Brake Flashing Lights**

This change allows the brake lights to flash rapidly in the event of emergency braking.

[46 - Comfort System]

[Coding - 07] -> [Long Coding Helper] -> Byte 8:

Bit 0 – Emergency Brake Flashing via Turn Lights active (1 = active)

Bit 1 – Emergency Brake Flashing via Brake Lights active (1 = active)

I have not been able to confirm this working on my own car although it is coded. I have seen videos of people who have enabled this though and its cool feature. During emergency braking your brake lights strobe momentarily before going solid.

### **Adjust LED Brightness**

This will allow you to change the intensity of the LED's when your headlights are on. By default the LED's are only 8-9% or brightness.

[09 - Cent. Elect.]

[Security Access - 16] (enter security code. One of the default codes is-20113)

[Adaptation - 10] -> Channel 3

Enter new value for LED brightness i.e. "100" If you want LED's at 100%.

Values bellow 5 turns the LED's off and generates an error code and warning in DIS.

Revised: 12-4-2013 Page **11** of **22** 

#### **Keep LED's at Full Brightness with Parking Lights**

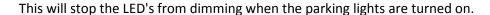

[09 – Cent. Elect.] [Coding - 07] -> [Long Coding Helper] -> Byte 3: Bit 2 - Change 0 to 1

# **Enabling Gauge Test/Needle Sweep**

The gauge sweep is very cool. Your needles will speed the gauges when you start the car.

This will sweep the gauge needles through their full range automatically when you start the engine.

[17 - Instruments]

[Coding - 07] -> [Long Coding Helper] -> Byte 1 Bit -> 0 Change 0 to 1

Or Check the box for "Gauge Test/Needle Sweep active"

\_\_\_\_\_

# After-wipe of windscreen wipers when windscreen washer has been used

[09 - Cent. Elect.]

[Coding - 07] -> [Dropdown] -> "x -- 8K1 955 119 -- WWS xxxx" -> [Long Coding Helper] -> Byte 1 Bit 3 - 1= Active 0 = Disabled

\_\_\_\_\_

#### Headlight washer (duration of wash)

[09 – Cent. Elect.]

[Security Access - 16] (Enter code presented by program)

[Adaptation - 10] -> Channel 6 - Change to lesser or greater value for desired duration e.g. 500

\_\_\_\_\_

### Disable automatic rear window wiper while reversing

[09 – Cent. Elect.]
[Security Access - 16] (Enter code presented by program)
[Adaptation - 10] -> Channel 19 change 1 to 0

Revised: 12-4-2013 Page **12** of **22** 

#### **Headlight washer Times between activation**

This item changes the number of times you activate your wipers between activation of the headlight washer.

[09 – Cent. Elect.]
[Security Access - 16] (Enter code presented by program)
[Adaptation - 10] -> Channel 26 Change to desired number e.g. 10

\_\_\_\_\_

#### **Enable Adjustable Ambiance/Background lighting (Foot Lighting)**

There are two stages to this, one is enabling the Ambiance lighting and the second is activating the menu to control the brightness.

# **Step One: Enable Ambiance Lighting.**

```
[09 – Cent. Elect.]
[Coding - 07] -> Long Coding Helper -> Byte 16 Bit 6 - Set this bit manually to "1" - (1 = active)
```

# Step Two: Enabling the MMI Menu

```
MMI Basic (Symphony/Concert radio) - (NON-MMI - 2G/3G):
```

Code:

[56 - Radio]

[Coding - 07] -> Long Coding Helper -> Byte 8 Bit 7 - Interior Light Settings active - (1 = active)

MMI high (2G):

Code: Enable the Interior lighting (extended) MMI item:

[07 - Control Head]

[Adaptation - 10] -> Channel 1 add 2 to the existing value

\* If you choose to use the 2G hidden menu you will find the setting using the following: DIAG SETTINGS -> APK 0x01, 0x0B, 0x0C -> Interior lighting (extended)

MMI Plus (3G):

It's not known how to enable the menu via VCDS yet so instructions are provided for enabling through the hidden menu. If you have not enabled the hidden menu yet go here.

Revised: 12-4-2013 Page **13** of **22** 

To get into the hidden menu in the MMI hold down the Car and Setup button for approx 6 seconds and the menu should appear on the screen.

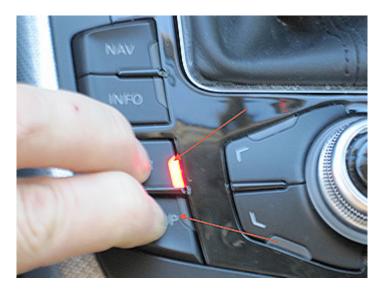

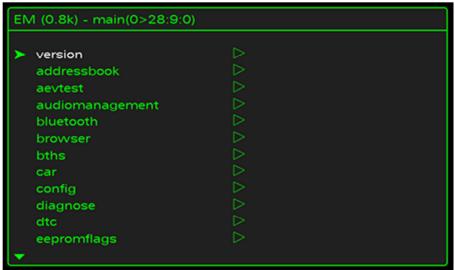

If you can't enter the menu after a few attempts re-do the MMI Menu coding EVEN if the coding is correct. Erase it to 0 and change it to 1 again. I've had to do this from time to time for no apparent reason.

Revised: 12-4-2013 Page **14** of **22** 

Once the menu comes up scroll to Car and select it by pushing down on the scroll wheel.

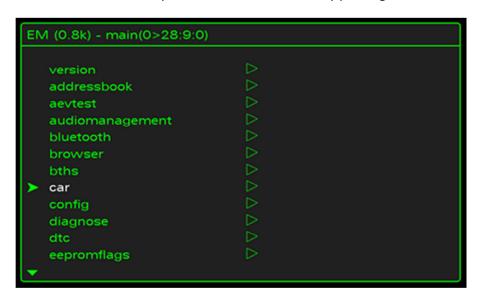

Scroll to "carmenuoperation" and select with the scroll wheel.

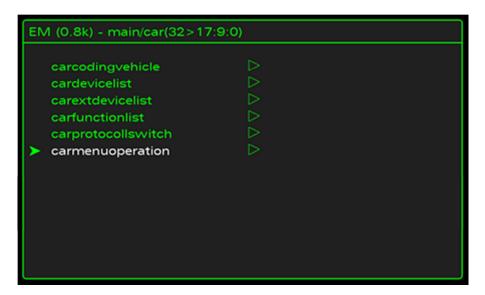

Revised: 12-4-2013 Page **15** of **22** 

Scroll to interior light and select it with the scroll wheel.

It will be set to 0 you will change it to 1 or 5 then push the scroll wheel to set it. 1 allows access while you're not moving, 5 allows access at all times.

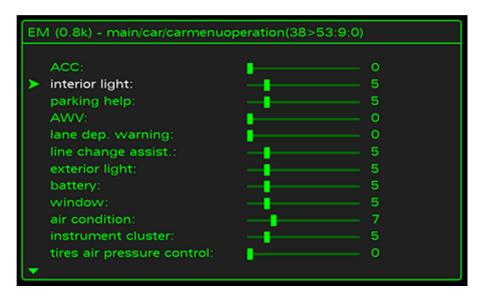

Push the return button which will take you to the previous menu. Select "cardevicelist".

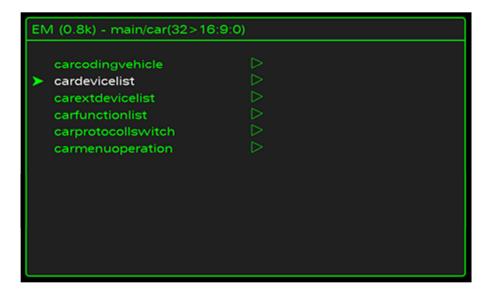

Revised: 12-4-2013 Page **16** of **22** 

Scroll to "Interior Light" and push to select. The box should go from empty to filled in.

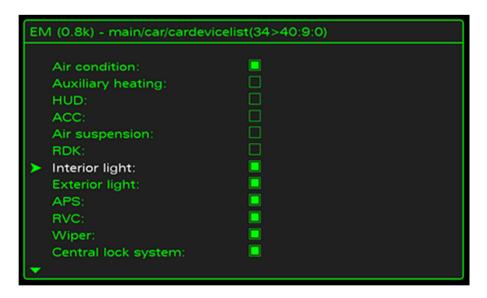

Press return to go back we are done in here now.

Now reset the MMI. This is done by pushing down the Setup – Scroll Wheel and top right menu buttons at the same time.

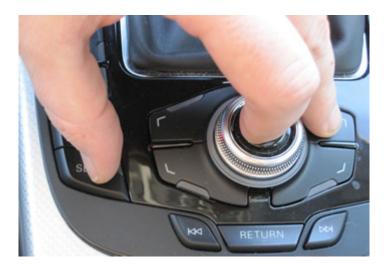

Once the MMI has reset, click on the car button and go looking for the "Ambiance Lighting" option or "Background Lighting" (dependent on version) .

3G:

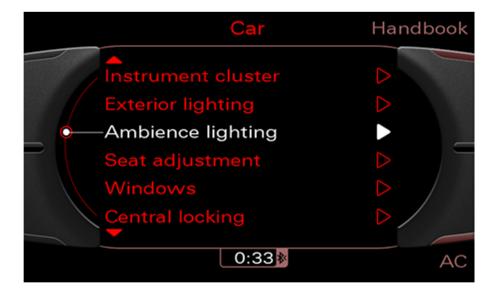

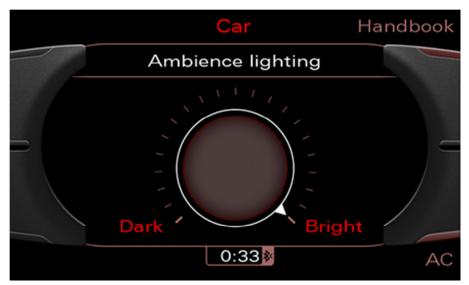

2G:

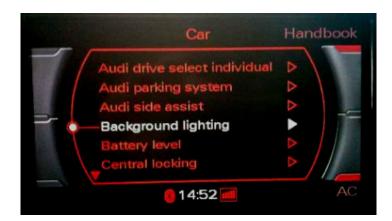

Revised: 12-4-2013 Page **18** of **22** 

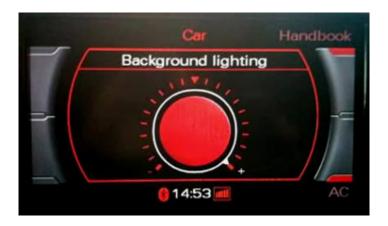

#### Quick FAQ:

The lights stay on all the time the car is on when headlight is set to off.

It has been confirmed the lights will go on and off with the light sensor if the headlight switch is set to Auto.

This does work on both the front and rear foot lights.

If you turn the lights all the way down they will go to full brightness when you open the door.

Master light switch will not control these lights at all anymore. They will work separately through the MMI.

Lights will not go to 100% in Ambiance mode but will when door is opened.

Follow/discuss this mod on Audizine.com:

http://www.audizine.com/forum/showthread.php/346857-DIY-Ambiance-Lighting-(Full-time-adjustable-foot-lighting)

### Hidden Menu in MMI high (2G): (Only for Navigation Equipped Cars)

[07 - Control Head]

[Adaptation - 10] -> Channel 8 -> Change 0 to 1

Use this hidden menu at your own risk. Caution: Keep away from the "Bootloader"

#### Hidden Menu in MMI Navi Plus (3G): (Only for Navigation Equipped Cars)

[5F - Information Electr.]

[Adaptation - 10] -> Channel 6 -> Change 0 to 1

Use this hidden menu at your own risk. Caution: Keep away from the "Bootloader"

Revised: 12-4-2013 Page **19** of **22** 

#### **Auto Release Brake without Seatbelt On**

By changing these you are in fact changing some of the safety features of the car. I have found and tested these but in no recommend you make any changes.

All of these require adaptation changes not long coding. Make sure you enable any security codes that may be required.

# This will allow you to move your car and have the brake release without your seatbelt on.

[53 - Parking Brake][Security Access - 16] (Enter code presented by program)[Adaptation - 10] -> Channel 7 change 1 to 0

# Release Parking Brake without putting foot on Brake

This will release your parking brake without moving or putting your foot on the brake. There is lots of potential for accidents by disabling this feature so please act accordingly.

[53 - Parking Brake][Security Access - 16] (Enter code presented by program)[Adaptation - 10] -> Channel 4 change 1 to 0

\_\_\_\_\_

# Disable "Please Release parking brake" message while in gear

[53 - Parking Brake][Security Access - 16] (Enter code presented by program)[Adaptation - 10] -> Channel 3 change 0 to 1

### **VIM (Video In Motion)**

http://www.audienthusiasts.com/Articles VIM.html

### **Removing Seatbelt Chime**

This will remove the continuous chime

[17 - Instruments]
[Coding - 07] -> [Long Coding Helper]->
Or Uncheck the box for "Seatbelt Warning active"

Revised: 12-4-2013 Page **20** of **22** 

\_\_\_\_\_

# Disable "Please Release parking brake" message while in gear

[53 - Parking Brake][Security Access - 16] (Enter code presented by program)

[Adaptation - 10] -> Channel 3 change 0 to 1

### **Operating Windows and Sunroof with Remote**

This will allow you to hold the Lock and Unlock buttons on your remote to open and close the windows and sunroof

[46 - Cent. Conv.]

[Coding - 07] -> [Long Coding Helper] ->

Or Check the box for "Comfort Operation: Remote Control active"

\*Note, the sunroof can only be tilted with the remote after activation in the MMI. MMI (CAR->WINDOW->SUNROOF->ON).

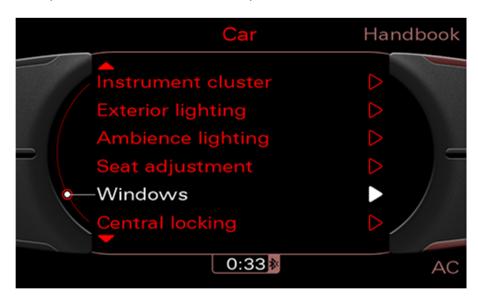

Revised: 12-4-2013 Page **21** of **22** 

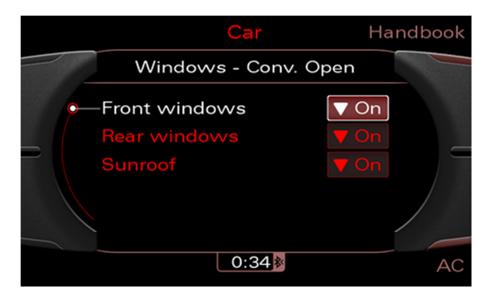

You need to continuously hold the remote Unlock or Lock button for this function to operate.

# **Disable window lock**

This will disable the window lock out button on the driver's door.

[42 - Door Elect, Driver]
[Coding - 07] -> [Long Coding Helper] -> Byte 2 Bit -> 2 Change 0 to 1

\_\_\_\_\_

# Incremental driver's window up and down

Not sure how useful this will be but it makes the window go up and down only a few inches with each button press.

[42 - Door Elect, Driver]
[Coding - 07] -> [Long Coding Helper] -> Byte 3 Bit -> 2 Change 0 to 1

\_\_\_\_\_

### <u>Disables one touch down - On Drivers Window</u>

[42 - Door Elect, Driver]
[Coding - 07] -> [Long Coding Helper] -> Byte 3 Bit -> 3 Change 0 to 1

Revised: 12-4-2013 Page **22** of **22** 

# **Disables one touch up - On Drivers Window**

[42 - Door Elect, Driver]
[Coding - 07] -> [Long Coding Helper] -> Byte 3 Bit -> 7 Change 0 to 1

\_\_\_\_\_

### Disable one touch up and down on driver's window

[42 - Door Elect, Driver]
[Coding - 07] -> [Long Coding Helper] -> Byte 5 Bit -> 1 Change 0 to 1

\_\_\_\_\_

# **Disables all Windows up**

[42 - Door Elect, Driver]
[Coding - 07] -> [Long Coding Helper] -> Byte 7 Bit -> 4 Change 0 to 1

### **Disables Drivers Side Rear Window Down**

42 - Door Elect, Driver]  $[ \hbox{Coding - 07} ] \mbox{ -> [Long Coding Helper] -> Byte 7 Bit -> 0 Change 0 to 1 }$ 

### **ADDITIONAL CODES:**